## **VADEMECUM RICEVIMENTI 13-14-15 DICEMBRE 2021 GENITORI**

- **1.** Collegarsi al portale argo e seguire le procedure per iscriversi ai colloqui con i docenti.
- **2.** Cercare i docenti con cui fare il ricevimento e scegliere un orario che va dalle 15:00 alle 18:00 (le possibilità sono ogni 10 minuti, ovvero il tempo limite di ogni colloquio)
- **3.** È OBBLIGATORIO UTILIZZARE L'ACCOUNT DEL PROPRIO FIGLIO, ACCOUNT edu.it
- **4.** Dopo aver prenotato ed aver appuntato l'orario di ogni ricevimento per ogni docente attendere il giorno e l'orario prestabilito,
- **5.** ACCEDERE TASSATIVAMENTE NELL'ORARIO PRENOTATO, UNA VOLTAPASSATO L'ORARIO IL RICEVIMENTO RISULTA SALTATO
- **6.** Per accedere andare nel sito di Meet https://meet.google.com/ **tramite account dell'alunno** e cliccare su partecipa alla riunione;<br>

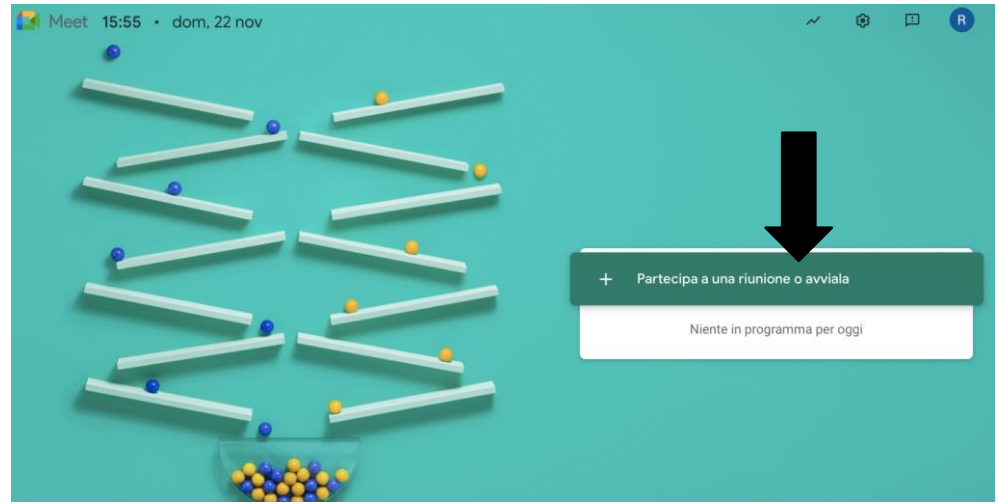

**7.** Nella pagina che si apre inserire il cognome del docente (con lettera minuscola) con in quale si è prenotato il colloquio ES. Professore Durante scrivere durante

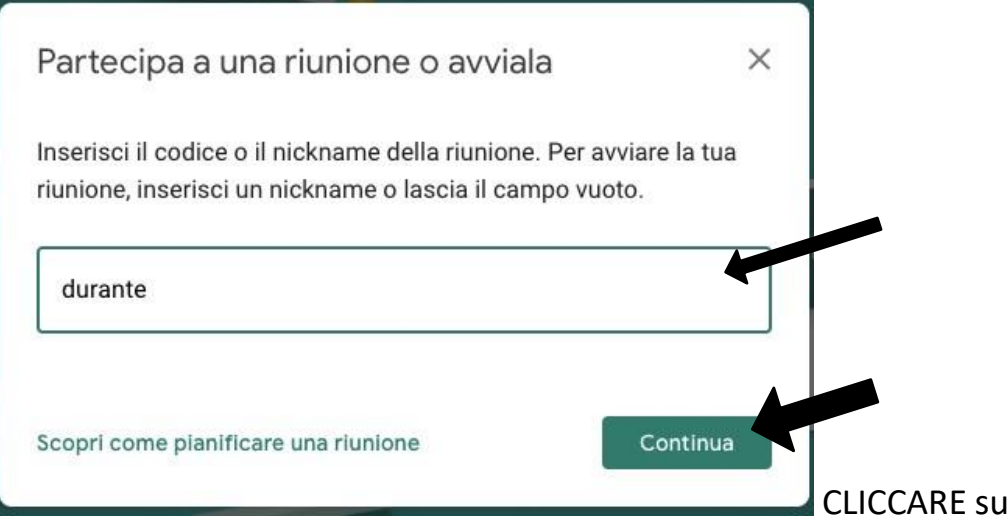

continua e avviare la riunione.